The new Panopto app for iOS and Android allows instructors and students to access Panopto Recordings on mobile devices.

## To begin using Panopto on your mobile device:

1. Download the new Panopto app from either the App store on any Apple device or the Play store on any Android device.

*Note: Opt for the new app (pictured), not the legacy version.*

- 2. After the download has finished, open the app, enter your Brightspace email and hit "Next". You will automatically be redirected to dal.hosted.panopto.com. Select "Sign in" and enter your Brightspace email and password.
- 3. Once signed in, select "Browse" from the bottom bar to view videos by course. Alternatively, stay on the home page to continue watching your unfinished videos, or to see what's new.
- 4. You can search for a specific video using search bar at the top of the screen.
- 5. To download a video for offline viewing, select the three dots to the right of the video title, and chose "Download" from the menu that appears. Note that downloaded videos can only be viewed within the app.

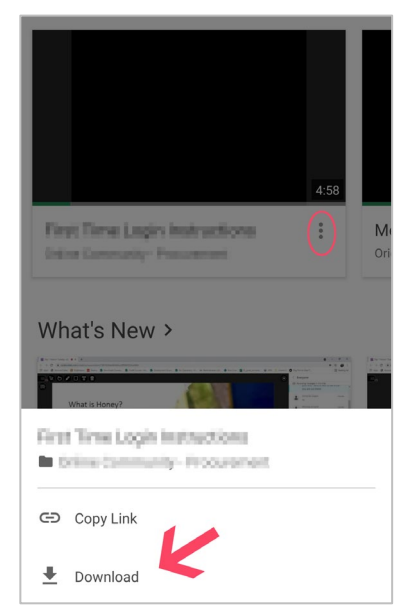

6. To log out, click the three dots beside the search bar to open your profile and select sign out.

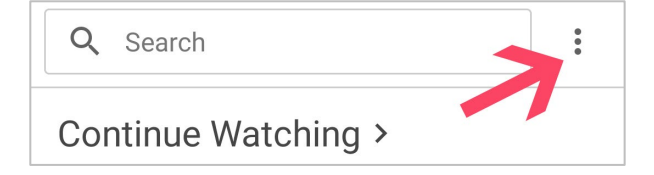

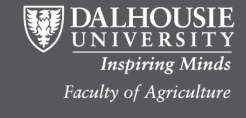

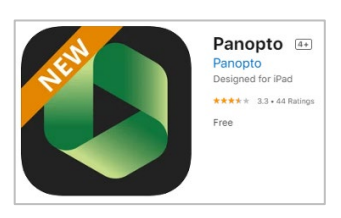

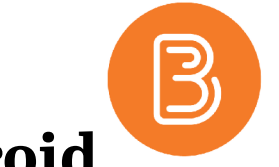